# Urovo  $_{\text{nova}}$

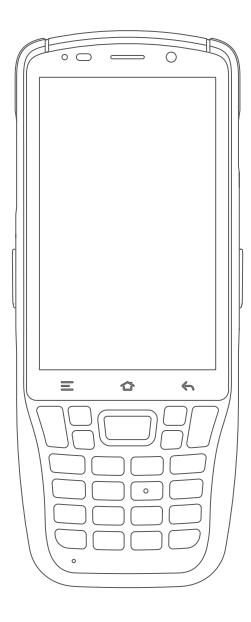

Терминал сбора данных CT48 Краткое руководство пользователя

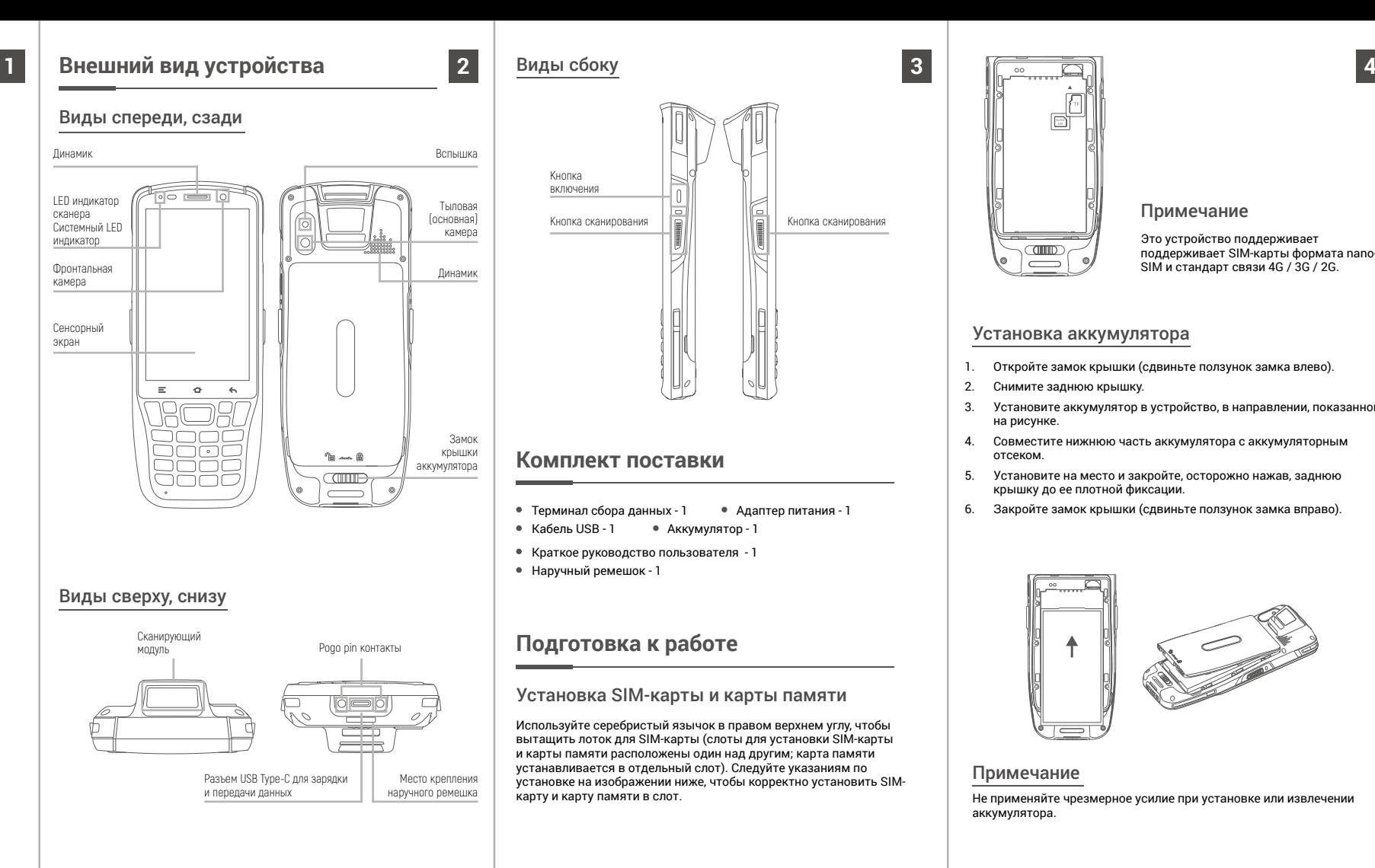

Примечание

Это устройство поддерживает поддерживает SIM-карты формата nano-SIM и стандарт связи 4G / 3G / 2G.

#### Установка аккумулятора

- 1. Откройте замок крышки (сдвиньте ползунок замка влево).
- 2. Снимите заднюю крышку.
- 3. Установите аккумулятор в устройство, в направлении, показанном на рисунке.
- 4. Совместите нижнюю часть аккумулятора с аккумуляторным отсеком.
- 5. Установите на место и закройте, осторожно нажав, заднюю крышку до ее плотной фиксации.
- 6. Закройте замок крышки (сдвиньте ползунок замка вправо).

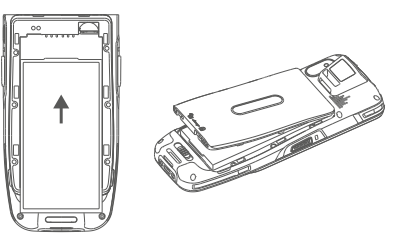

#### Примечание

Не применяйте чрезмерное усилие при установке или извлечении аккумулятора.

## **Зарядка с помощью USB кабеля**

Кабелем USB Type-C подключите устройство к адаптеру питания и включите адаптер в сеть. Для более удобной зарядки рекомендуется использовать подставку для зарядки.

#### Виды индикаторов в строке состояния

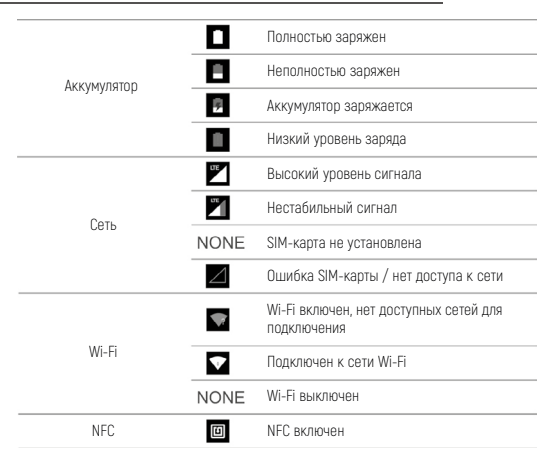

### **Инструкции по безопасной эксплуатации аккумулятора**

- 1. Место, в котором производится зарядка устройств, должно быть свободно от мусора, горючих материалов или химикатов. Особую осторожность следует проявлять в тех случаях, когда устройство заряжается в производственных условиях.
- 2. Следуйте инструкциям по использованию, хранению и зарядке аккумулятора, приведенным в руководстве пользователя.
- 3. Неправильное использование аккумулятора может привести к пожару, взрыву или другим опасным ситуациям.
- 4. При зарядке аккумулятора температура аккумулятора и зарядного устройства должна находиться в диапазоне от 0 °С до +40 °С.
- 5. Используйте аккумулятор и зарядное устройство, которые совместимы с данной моделью устройства. Использование несовместимых зарядных устройств и аккумуляторов может повлечь за собой взрывы, пожары и другие опасные ситуации.
- **5 6 1 Mep in the definition of the states are the computation of the states of the state of the state of the state of the state of the state of the state of the state of the state of the state of the state of the s** 6. При использовании порта USB в качестве источника зарядки, заряжаемое устройство должно подключаться только к устройствам с логотипом USB-IF или прошедшим программу соответствия требованиям USB-IF.
	- 7. Не пытайтесь разобрать, вскрыть, разбить, изогнуть, деформировать, проткнуть или разломать аккумулятор.
	- 8. Сильный удар при падении любого устройства с питанием от аккумулятора на твердую поверхность может привести к перегреву аккумулятора.
	- 9. Не допускайте короткого замыкания аккумулятора и не допускайте контакта металлических или токопроводящих предметов с клеммами аккумулятора.
	- 10. Не модифицируйте и не переделывайте аккумулятор, не пытайтесь вставлять в него посторонние предметы, не допускайте контакта с водой или другими жидкостями, а также не подвергайте воздействию огня, взрыва или других источников опасности.
	- 11. Не оставляйте и не храните оборудование в местах, где может быть очень жарко, или вблизи них, например, в припаркованном автомобиле или рядом с радиатором или другим источником тепла. Не помещайте аккумулятор в микроволновую печь или сушилку для белья.
	- 12. Использование аккумулятора детьми должно находиться строго под наблюдением.
	- 13. Утилизация использованных аккумуляторов регулируется соответствующими местными документами или правилами, касающимися утилизации использованных аккумуляторов.
	- 14. Не бросайте аккумулятор в огонь.
	- 15. При проглатывании аккумулятора немедленно обратитесь к врачу. 16. В случае протечки аккумулятора не допускайте попадания жидкости на кожу или в глаза. Если произошел контакт, промойте пораженный участок большим количеством воды и обратитесь к врачу.

#### **Подключение к компьютеру**

Подключите устройство к компьютеру с помощью комплектного кабеля USB. Если потребуется дополнительный драйвер, он будет скачан на компьютер автоматически из Интернета. После подключения устройства по USB, сдвиньте вниз панель уведомлений с верхней части экрана для отображения интерфейса настроек USB.

1. Нажмите здесь, чтобы перейти в меню настроек USB, показанное на Рисунке 1.

2. Нажмите здесь, чтобы перейти в меню настроек разработчика, показанное на Рисунке 2.

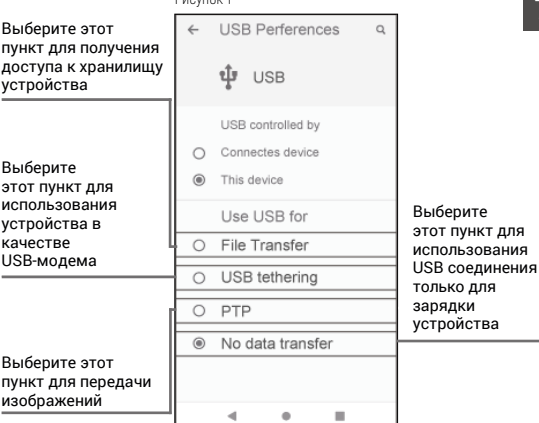

Рисунок 1

#### Рисунок 2

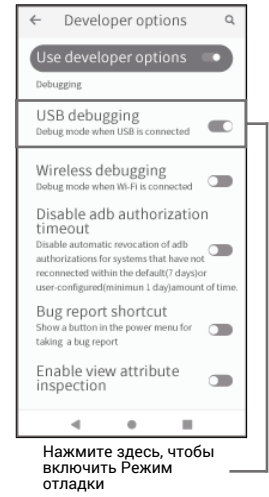

На компьютере на базе ОС Windows откройте «Мой компьютер» и в открывшемся окне выберите «Съемный диск» для просмотра и обмена данных с устройством.

- 1. Прочтите всю информацию в этом руководстве перед использованием устройства, чтобы обеспечить безопасную и правильную работу.
- 2. Используйте совместимые с данным устройством аксессуары, которые одобрены производителем и подходят к данной модели устройства. Использование не одобренных производителем зарядных устройств, аккумуляторов, кабелей питания может повлечь за собой взрывы, пожары и другие опасные ситуации.
- 3. Используйте устройство и аксессуары в указанном для них температурном режиме. При слишком низкой или слишком высокой температуре воздуха возможна поломка.
- 4. Не разбирайте устройство и его аксессуары. Если устройство или его компоненты не работают должным образом, обратитесь в службу поддержки или отправьте устройство на техническую экспертизу для проверки и тестирования.
- 5. Аккумулятор изготовлен из легковоспламеняющегося и взрывоопасного материала. Не разбирайте, не сжимайте, не роняйте и не производите никаких других разрушительных действий с аккумулятором. Не нагревайте аккумулятор до высоких температур.
- 6. Утилизация использованных аккумуляторов регулируется соответствующими местными документами или правилами, касающимися утилизации использованных аккумуляторов.